# **handbid** Auction Checklist

Welcome to Handbid!

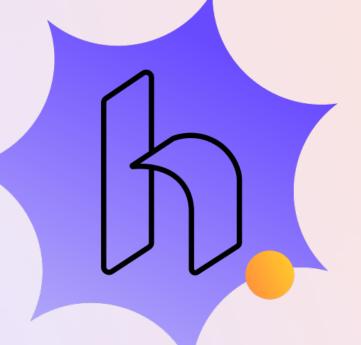

#### **Software Setup**

Login to your Account Link Stripe Account (credit card processing)\* Add Additional Auction Managers Create your Auction Customize your Theme with Digital Seen Create Tickets\* How to Promote Your Event Site URL/Short URL and QR Code Customized Text 2 Give Send Invitations through Handbid Invite List \* Manage Guest List Understand Table Assignments Change Auction Status (Open, Presale, Preview) Add Items Auction For Sale (Items with a set price) <u>Appeals (Direct Donations)</u> Determine a process for Paddle Numbers Auto-Assign

Manually Assign Paddle Numbers

## **Auction Checklist**

#### **Pre-Event Setup**

Verify Venue Wifi Quality Check-In Plan Check-Out Plan Determine what devices to use Event videos/presentations are prepared Run of Show is detailed and completed □Volunteer Training Check-In For Sale with an Ipad Check-Out

How to Pay Invoices

□Handbid Hotline Accessible

- Equipment is charged and power is accessible
- ☐<u>Handbid TV</u> slides selected and ready to go

#### **During the Event**

Help Bidders Place Bids <u>Desktop</u> iPad Mobile Device Remove a Bid or Purchase Send Broadcast Messages ☐Enter Paddle Raise Donatios <u>Desktop</u> iPad

- Enter a Live Auction Winner
- Set a Timer to Close the Auction

### **Post-Event**

TEnsure all Invoices Have Been Paid Email Service to Reconcile Your Auction Pull all Necessary Reports □Congratulations on a Job Well Done!

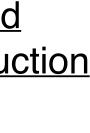

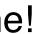